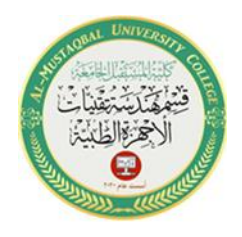

# *The Properties of Form - Label - TextBox - Button*

# *To add any tool to the form:*

- **1.** Click the **Toolbox** tab and then click the Toolbox window's **Auto Hide** button (if necessary). Expand the **All Windows Forms** node (**Common Controls** or any other node) if the tool you wanted inside it.
- **2.** Click on the tool, but do not release the mouse button. Hold down the mouse button as you drag the tool to the form.
- **3.** Now the tool is on the form and the tool's properties appear in the Properties list.

# *Change the Properties of a Form*

Usually, It is easy to confuse a form file with a form. The form file is an actual file that resides on your disk and contains code, The form is the object that appears in the designer window. See Figure 1-5.

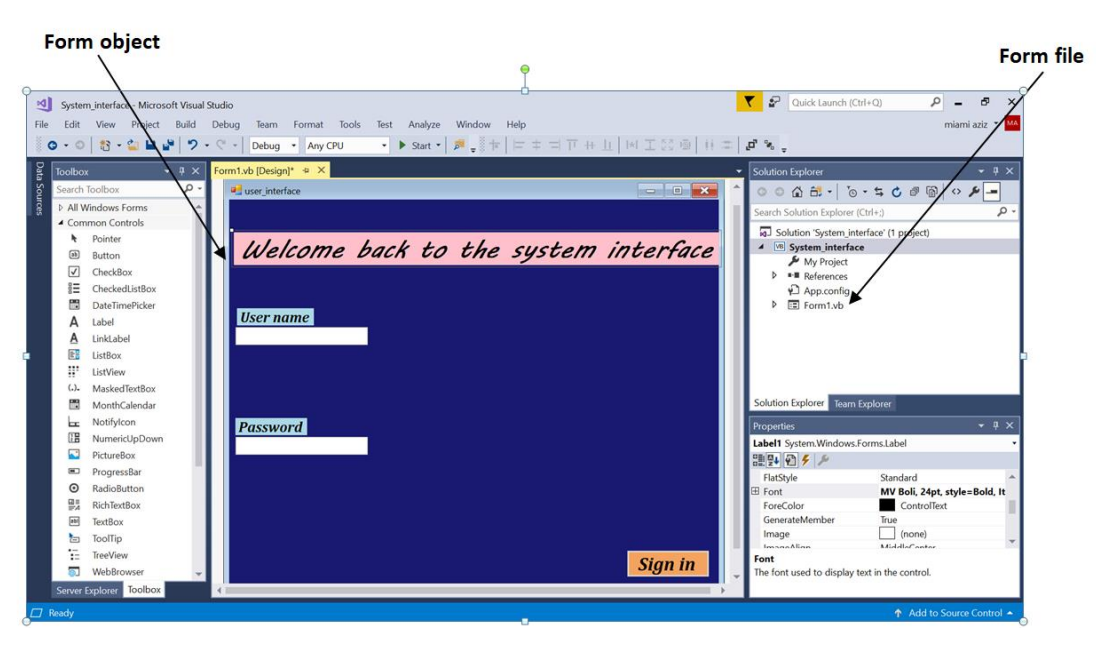

Figure 1-5 Shows the form and form file

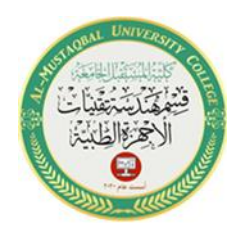

 Al-Mustaqbal University College Department of Medical Instrumentation Techniques Engineering Class: Second Class Subject: Computer Applications Lecturer: Assistant Lecturer Miami Abdul Aziz Lecture: Third Lecture

In order to display the properties of a form object in the Properties window, the form must be selected in the designer window. Scroll to the top of the Properties list. Table 1-1 lists the names and purposes of the most commonly used properties of a form. You will change the default values assigned to many of the properties listed in the Table.

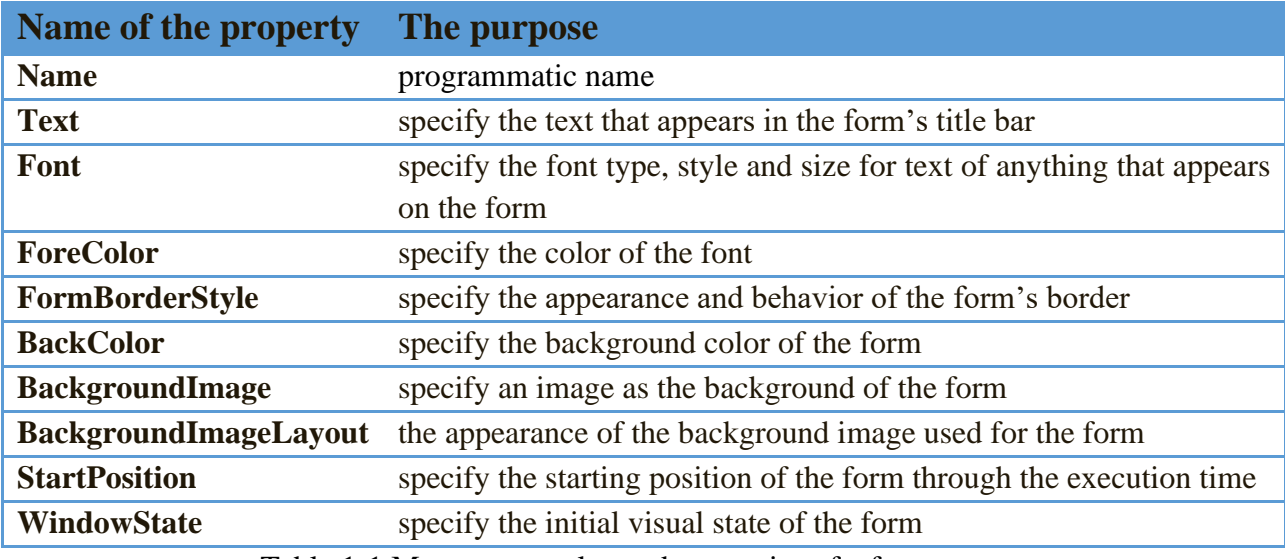

Table 1-1 Most commonly used properties of a form

## *Change the Properties of a Label*

You use the Label tool to add a label control to a form. The purpose of a **label control** is to display text that the user is not allowed to edit while the application is running. Label controls are used to identify other controls as well as to display the result of calculations made by the application. Table 1-2 shows the most commonly used properties of a label control.

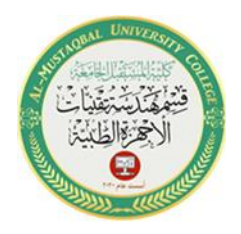

 Al-Mustaqbal University College Department of Medical Instrumentation Techniques Engineering Class: Second Class Subject: Computer Applications Lecturer: Assistant Lecturer Miami Abdul Aziz Lecture: Third Lecture

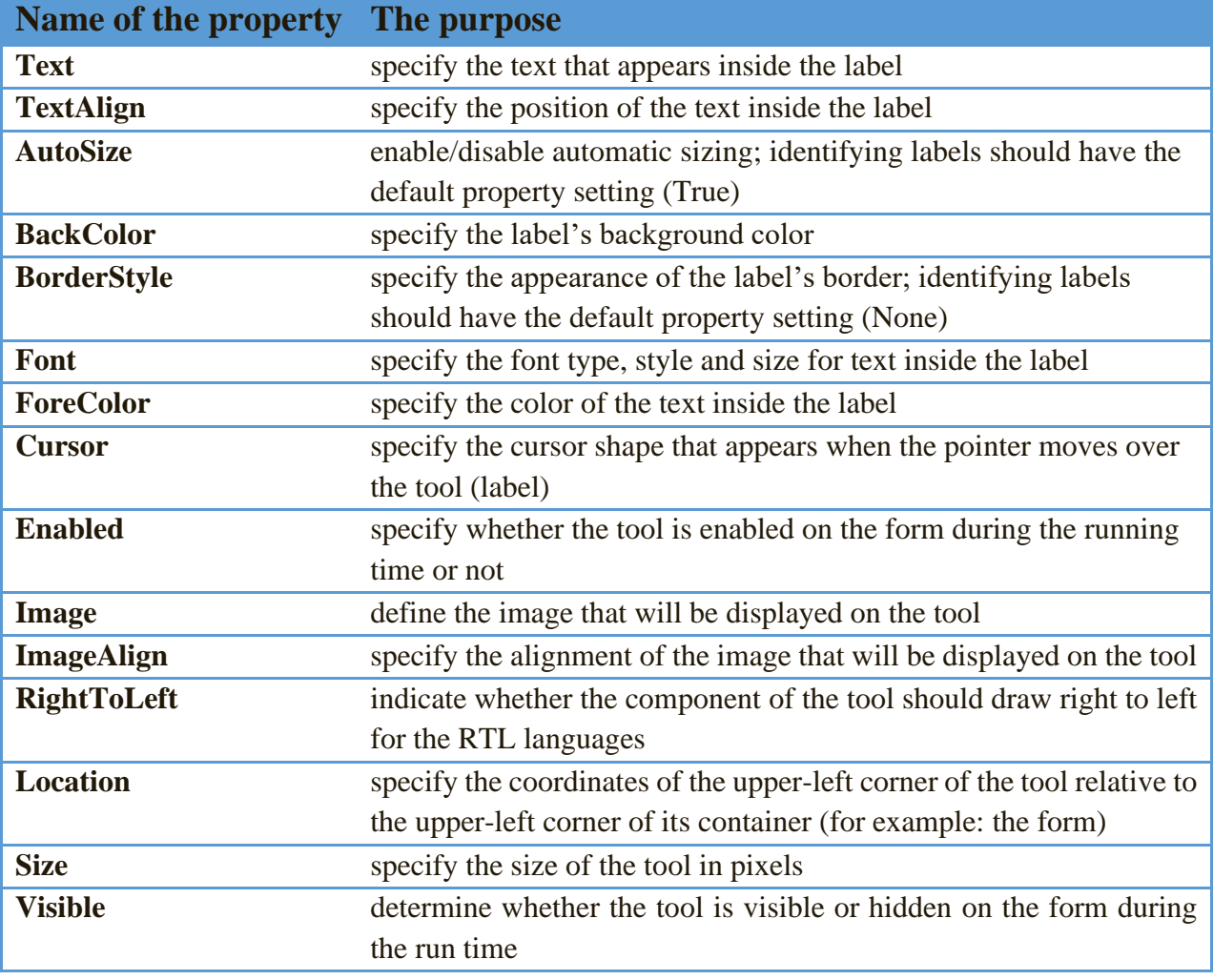

Table 1-2 Most commonly used properties of a label control

### *Change the Properties of a TextBox*

The **TextBox** tool is used to add a text box to a form. The purpose of a text box is to provide an area in the form where the user can enter data. Table 1-3 shows the most commonly used properties of a **TextBox**.

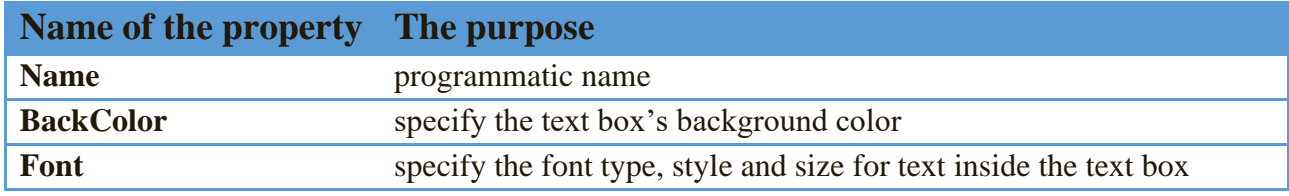

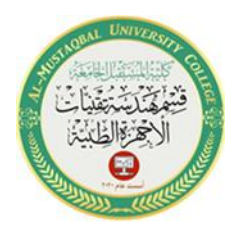

 Al-Mustaqbal University College Department of Medical Instrumentation Techniques Engineering Class: Second Class Subject: Computer Applications Lecturer: Assistant Lecturer Miami Abdul Aziz Lecture: Third Lecture

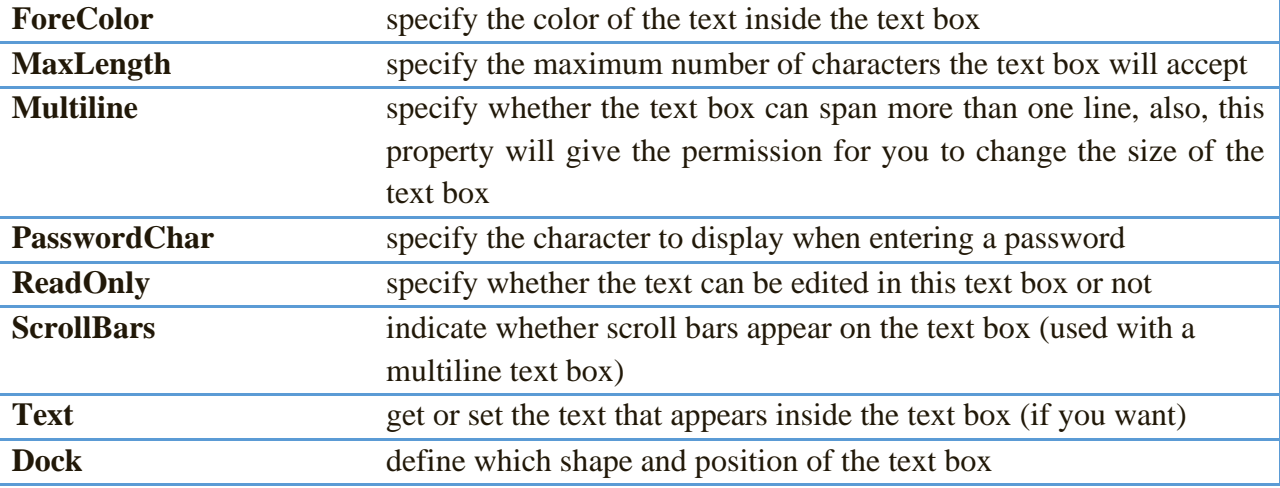

Table 1-3 Most commonly used properties of a text box

#### *Change the Properties of a Button*

You use a button to perform an immediate action when clicked. Table 1-4 lists the most commonly used properties of a button

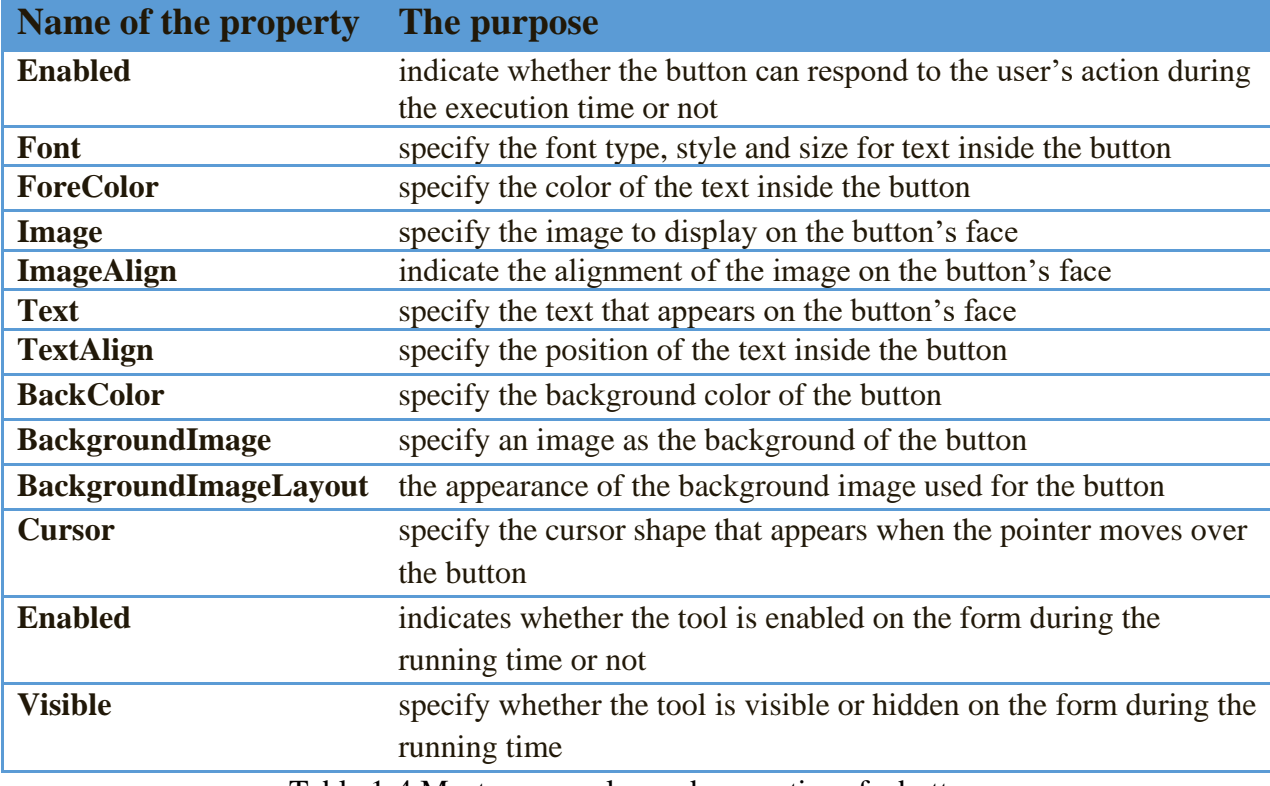

Table 1-4 Most commonly used properties of a button

4